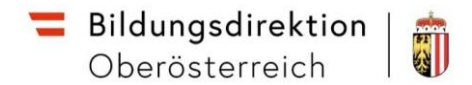

## **Anleitung zur Deaktivierung des Popup Blockers für das Serviceportal Bund**

Beim erstmaligen Einstieg im Serviceportal Bund kann es sein, dass der Popup Blocker aktiviert ist und Sie Seiten nicht öffnen können. Dieser muss für das Serviceportal zuerst deaktiviert werden.

Wenn Sie auf einen Link im Serviceportal klicken (Zahlungskontrolllisten, Lohn und Gehalt, …) und die Seite wird nicht angezeigt, erscheint in der Adressleiste des Browsers ein Hinweis dazu.

Folgende Schritte erklären die Deaktivierung des Popup Blockers in den verschiedenen Browsern.

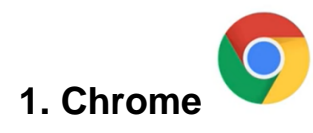

Beim Browser Chrome erscheint rechts oben ein Hinweis auf den blockierten Popup.

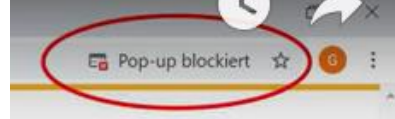

Klicken Sie auf die Meldung und erlauben Sie die Anzeige der Popups der Seite service.portal.at:

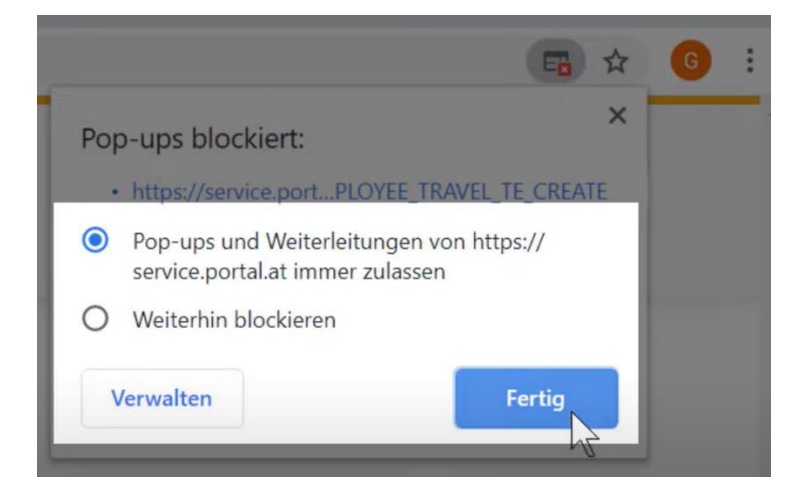

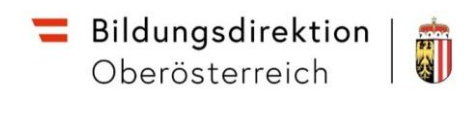

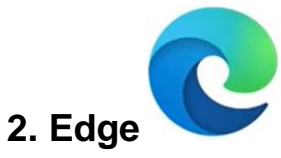

Beim Browser Edge erscheint rechts oben ein Hinweis auf den blockierten Popup.

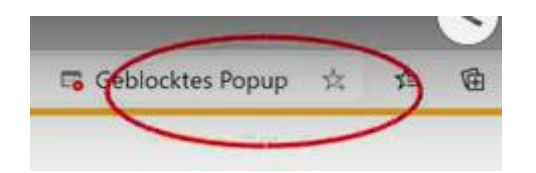

Klicken Sie auf die Meldung und erlauben Sie die Anzeige der Popups der Seite service.portal.at:

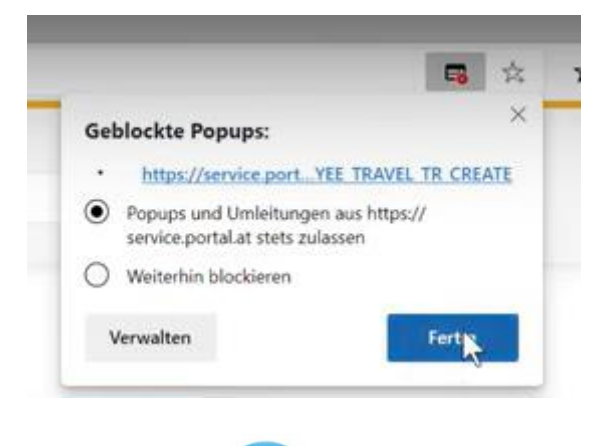

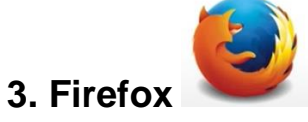

Beim Browser Firefox erscheint oben ein Hinweisbalken auf den blockierten Popup.

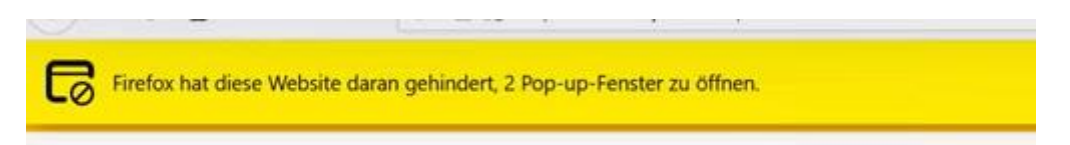

## Klicken Sie rechts auf Einstellungen und erlauben Sie Popups für service.portal.at

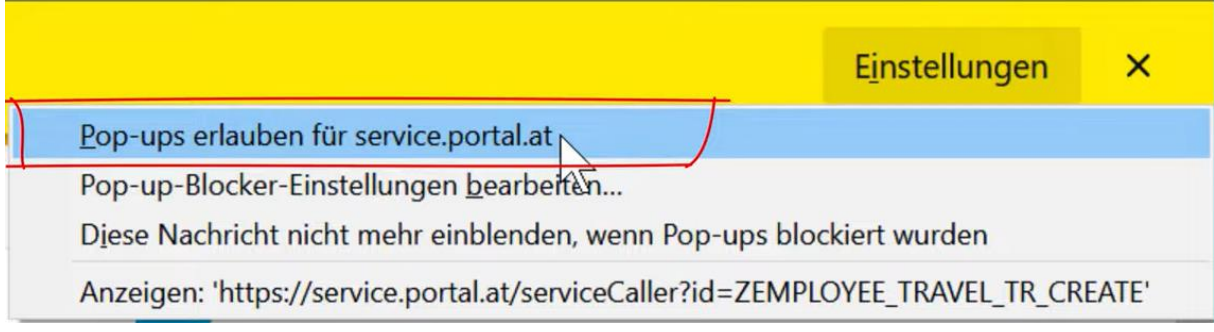